**ГОУ СПО «Ставропольский региональный колледж вычислительной техники и электроники»**

#### **Графический интерфейс операционной системы Linux**

• Операционная система должна обеспечивать удобный интерфейс не только для прикладных программ, но и для человека, работающего за терминалом. Этот человек может быть конечным пользователем, администратором ОС или программистом.

• В ранних операционных системах пакетного режима функции пользовательского интерфейса были сведены к минимуму и не требовали наличия терминала. Команды языка управления заданиями набивались на перфокарты, а результаты выводились на печатающее устройство.

• Современные ОС поддерживают развитые функции пользовательского интерфейса для интерактивной работы за терминалами двух типов: алфавитно-цифровыми и графическими.

## 1. УСТРОЙСТВО СИСТЕМЫ X WINDOW

• Графический интерфейс в Linux строится на основе стандарта X Window System или просто «X», разработка которого была начата в 1984 году. Первые 10 версий X Window System были разработаны всего тремя людьми – Робертом Шейфлером (Robert Sheifler), Джимом Геттисом (Jim Gettys) и Роном Ньюменом (Ron Newman).

# Схема работы и взаимодействия Х-сервера

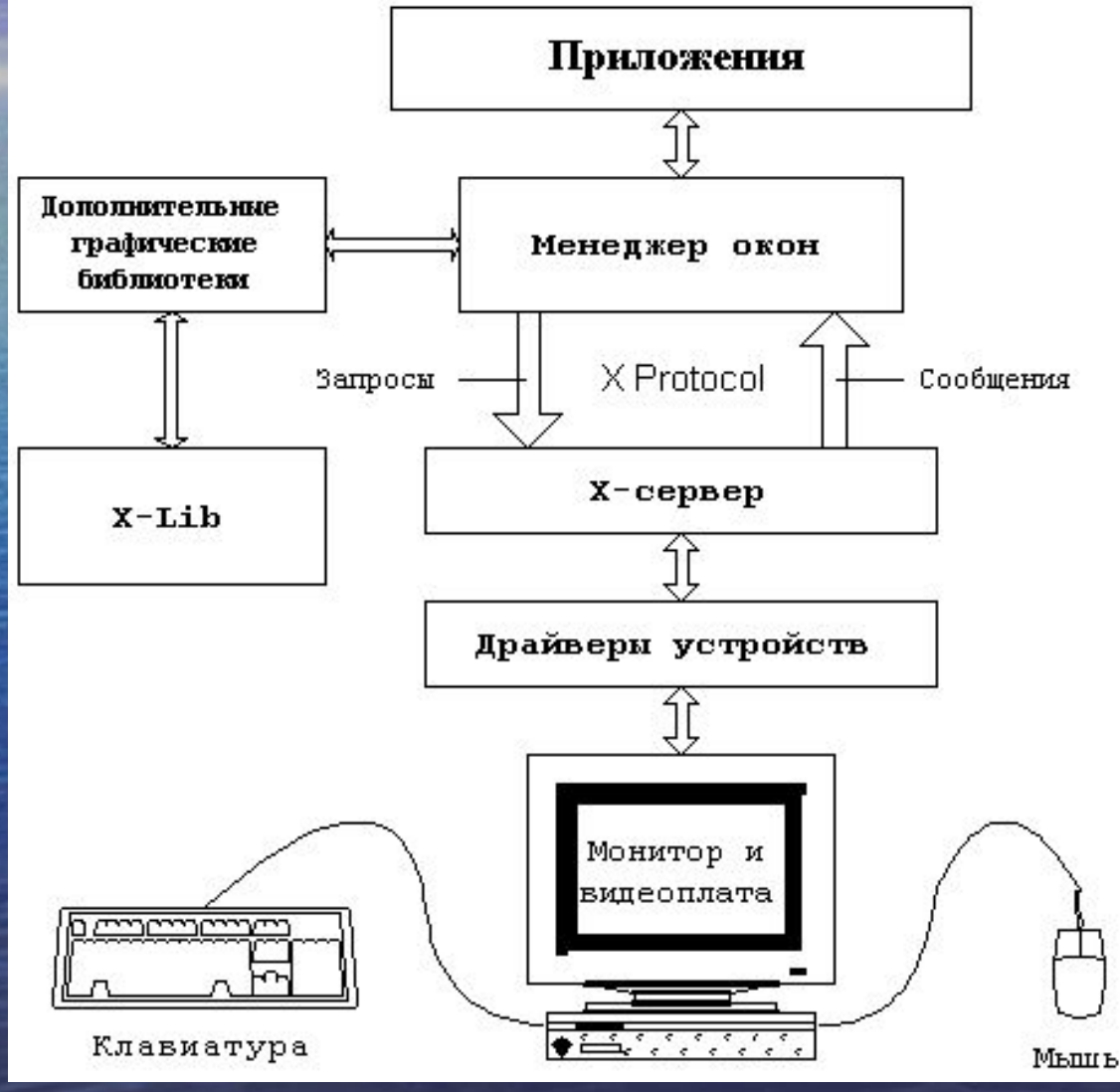

### Ключевой компонент графической платформы – X-сервер: • захватывает оборудование;

• создаёт по запросу других программ (которые в этой терминологии называются X-клиентами) окна;

• предоставляет другим программам возможность работы в окнах, т. е. вывода информации в эти окна и обработки сигналов от устройств ввода (клавиатуры и мыши или другого координатного устройства), когда окно, назначенное программе, является активным. Предоставление ресурсов возможно, в том числе и через сеть, когда клиент и сервер работают на разных компьютерах (узлах).

## **2. МЕНЕДЖЕРЫ ОКОН**

Менеджер окон – это особое приложение, которое тоже является клиентом X-сервера, но выполняет особую роль – оно управляет другими клиентами. Одна из основных функций, которые выполняет любой менеджер окон – это обеспечение возможности запуска других приложений. Кроме того, менеджер окон обеспечивает выполнение всех операций с окнами: прорисовку рамок, меню, иконок, полос прокрутки и других элементов окна, предоставляет возможность изменять вид и положение окна в процессе работы в соответствии с потребностями пользователя, а также обеспечивает вывод информации от приложения в соответствующее окно.

## Менеджер окон ENLIGHTENMENT

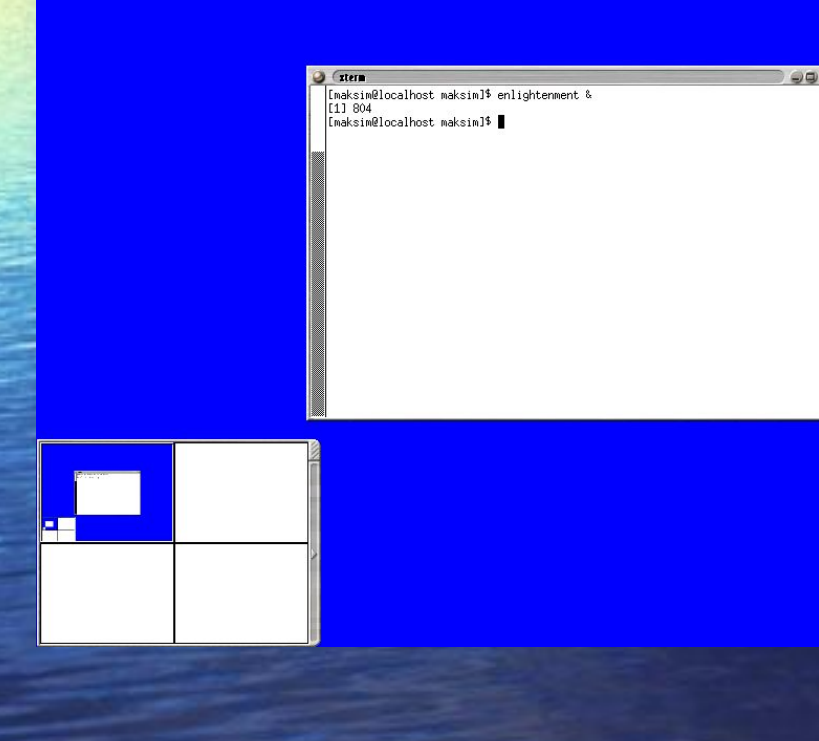

Первое, что отображается на экране после запуска менеджера – это элементы оформления: рамка и строка заголовка с кнопками. Окно теперь можно перемещать по экрану, «ухватив» за заголовок, масштабировать (изменять размер), «взяв» за бок или за угол, максимизировать, минимизировать или закрыть, нажав соответствующую кнопку.

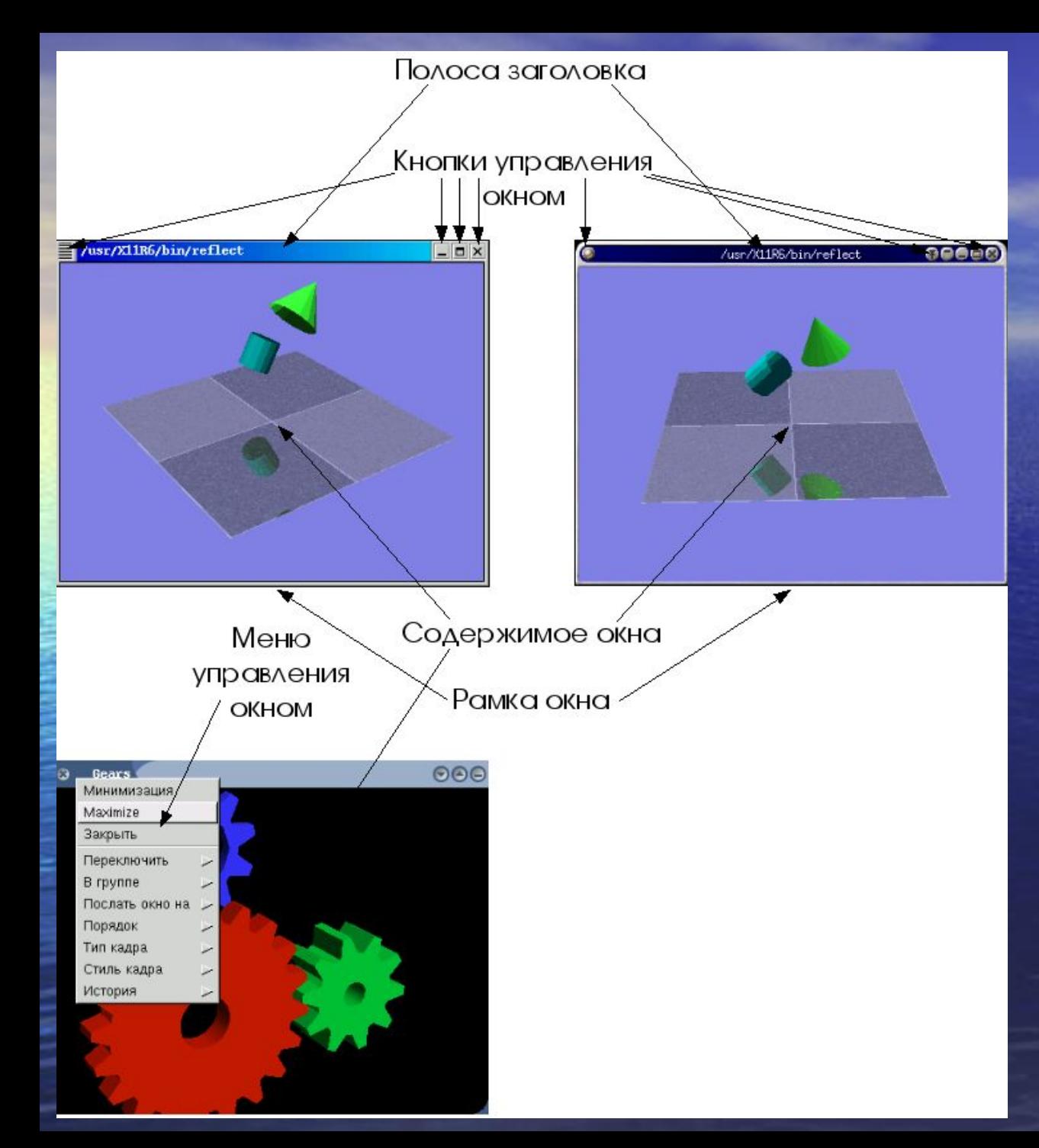

*Главными элементами управления интерфейса являются виджеты*

*Виджеты* – это рамки, кнопки, меню и пр., которые служат «органами управления» окна. Технически (в терминах оконной системы X) виджеты представляют собой отдельные окна, примыкающие к окну прикладной программы и, как правило, перемещающиеся вместе с ним.

## Менеджеры окон Blackbox и Fluxbox

 $\mathbf{a}$  $q \alpha' m e$  $n \in W$  $d + d$ high scores se speed Общее меню  $q$ uit

Окна прикладных программ

Панель управления

BlackBox – один из самых компактных и быстродействующих оконных менеджеров. Он позволяет эффективно организовать работу на рабочем столе, не загружая его ненужными ссылками и не расходуя экранное пространство на отображение громоздких элементов оформления.

## Менеджер окон Windowmaker

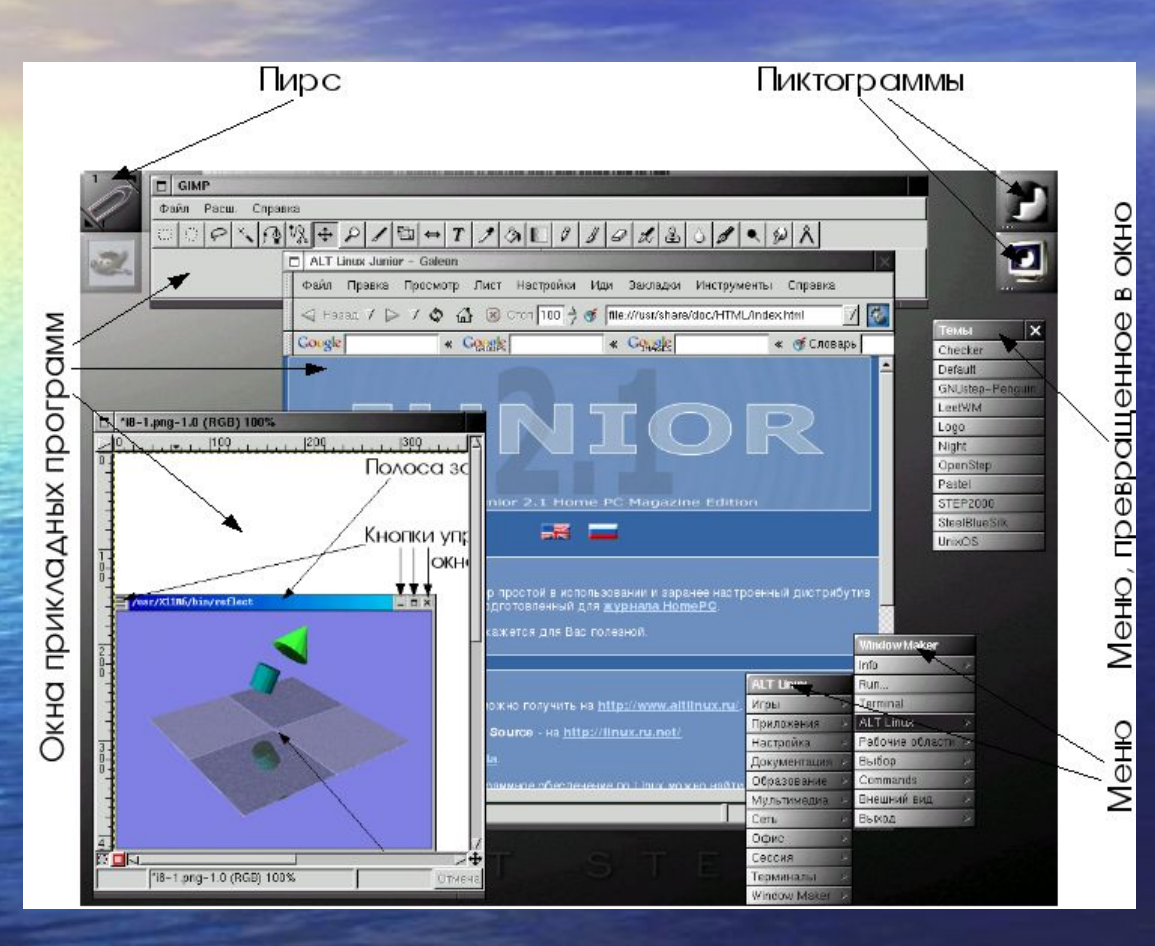

WindowMaker (WM) – это свободная реализация (в рамках проекта GNUStep) концепций NextSTEP – первой получившей более или менее широкую известность универсальной графической среды пользователя. За недоступностью оригинальной  $N = 1$ 

# Оконный менеджер IceWM

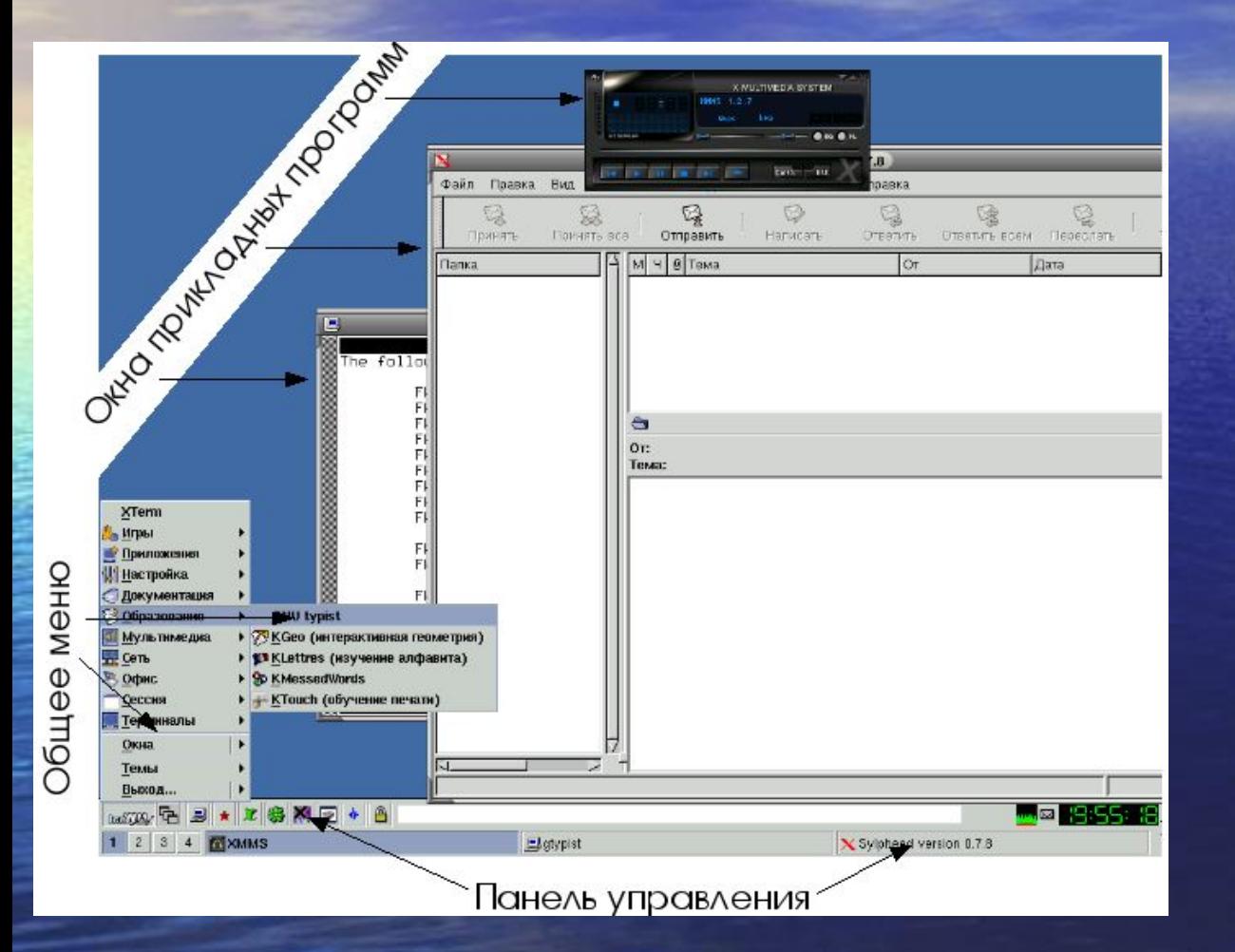

IceWM – простой оконный менеджер, его очень часто выбирают пользователи, переходящие с Microsoft Windows или OS/2, поскольку он достаточно точно повторяет основные черты привычной для них графической рабочей среды.

# Интегрированная графическая среда GNOME

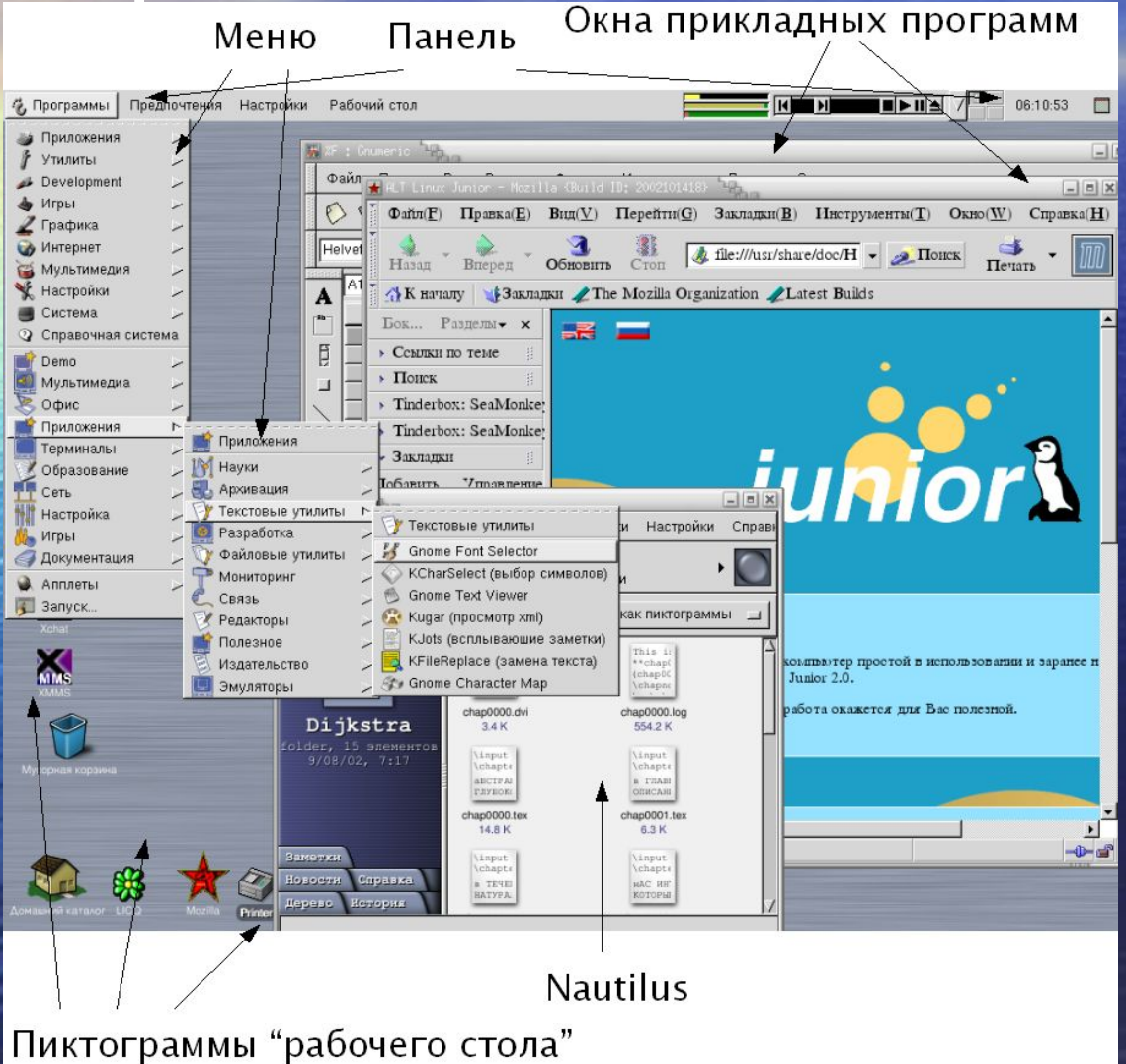

GNOME (GNOME, GNU Network Object Model Environment – «Среда GNU, основанная на модели сетевых объектов», но также и «Образцовая среда для сетевых объектов GNU») – один из самых амбициозных и масштабных проектов в программистском

## Интегрированная графическая среда KDE

#### Пиктограммы "рабочего стола" Окна прикладных программ f test@localhost.locadomain: /mnt - Shell - Konsole  $\left($  $\blacksquare$ Корзина Сеанс Правка Вид Настройка Помощь  $\bullet$ Hosse | Shell KWord Misuellen  $\Box \triangle \mathsf{X}$  $\left($ CD-RIM Файл Правка Вид Вставить Формат Врезки Таблица Инструменты Настройка Помощь 图 0654400100 40 40  $\overline{\bullet}$ Имя **DrakCont** Standard  $\| \cdot \|$ ■■ 細胞 御像 yrillic-HOWT 'Dijkstra ۱ Courier [Unv  $\mathbb{F}$   $\overline{\bullet}$   $\mathbb{B}$   $I$   $\mathbb{U}$   $\rightarrow$   $\mathcal{N}$   $\mathcal{N}$   $\mathcal{N}$   $\mathcal{N}$ cument~et formatika Floppy Структура 圃 KWord Свободное программное обеспечение в школе  $-\frac{1}{25}$ Kn. Ø **KSnapshot** + 插Te. Лекция 9. Графический интерфейс пользовател Konsole (терминал) Интегрированные графические среды ab] Synaptic Maxcam Otctassos <maksim@otstavnov.com>  $\overline{|\sqrt{x}|}$ Запуск графической среды (точнее, «бутерброда» из X Window System, оконного Midnight Commander Завуск графической среды (точнее, «бутерброда» из X Window System, оконного и редаческой среды) в открытой совращением с нетеме можно среднить с зависим MS-DOS (Heereca a say rpadwwerkee оболочки (Microsoft Windows 1.x,  $\boxed{2}$ M<sub>ры</sub> Игры  $\blacktriangleright$  all Приложения ٠ 1. Обработчик Audio CD - Центр Настрое  $\bullet$ HacrpoAka Однако, Файл Вид Помощь Demo неподно MHOPO: чожет Документация **OPHRec1** Индекс Поиск Настройки CDDA Помощь Настройка Ogg Verbis lhos **8** Образование При за • Внешний вид rpynny<br>xe, ob Устройство CD **6 Мультимедиа Ву** Звук графиче Х Находить устройство автоматически **Cerb** • Aumix (регулятор звука изначал КОМПЬЮ В Офис "millig Миди Устройство: Терминалы aterm (терминал) Настройки защиты от ошибок **ботчик Audio CD** • Домашний каталог Eterm (терминал) • Отключить коррекцию ошибок Gnome terminal **NED SPAKE Шентр Настрое X** Не пропускать при ошибках 3 акладки емный зву Последние документы Konsole (терминал в режиме суперпользователя) ация Midnight Commande ария Быстрый обзор **DSV1** альные 8 Выполнить программу. ХТегт (терминал) rp Web **13** Настроить панель **U** Letb В Запереть экран **Система** О Завершить сеанс • Управление Пита 吸中国  $\mathbb{Z}$  18  $\mathbb{Z}$  . KWord **• Обработчик Audio CD - Центр Н** all test@localhost.localdomain: /mnt - 8 Меню Панель Центр настроек

Само название KDE (KDE, K Desktop Environment – «Графическая среда К») – явная пародия на CDE (Common Desktop Environment – «Общая настольная среда»). KDE была последней попыткой отрасли стандартизовать графическую среду на несвободной основе, предпринятой в конце девяностых годов. Буква «K» в KDE ничего не